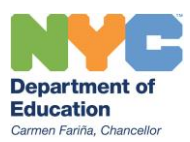

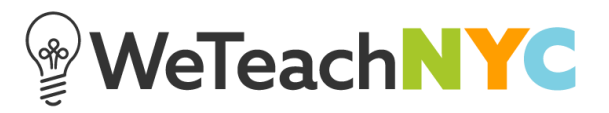

## Attaching Files, Links and Videos to Discussion Replies

Attach a file to your reply by dragging and dropping it into the attachments box just below the text box or by clicking on the words '**from your computer**', which appears just below the text box.

To add a link or video, click the text that says '**add a video or a link**' just below the text box and then paste the URL in the space provided to an external site or publicly viewable video from sites such as Vimeo. If you are uploading or linking to an image, the image will appear inline in your reply.

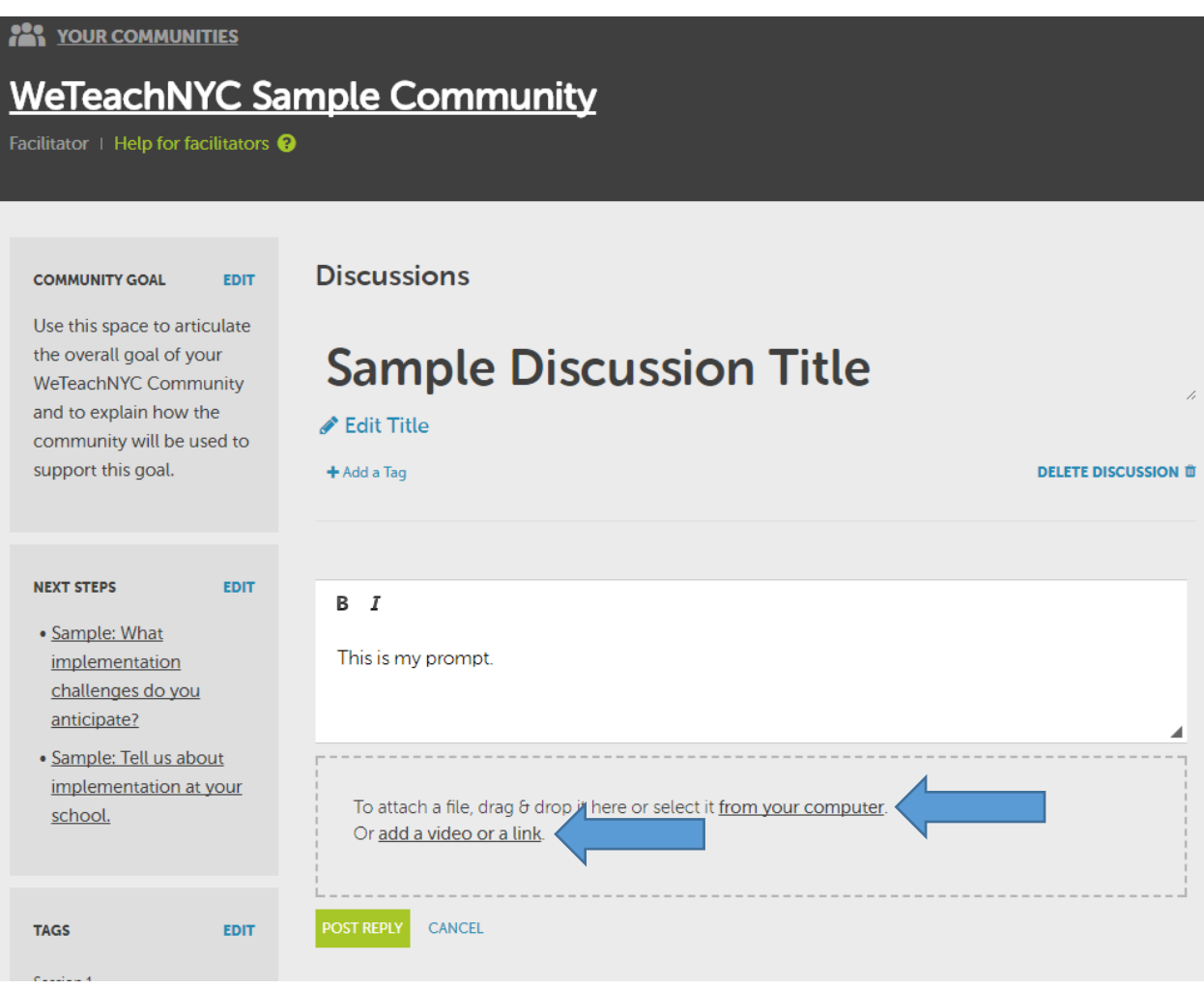

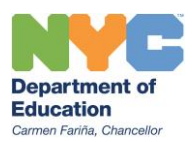

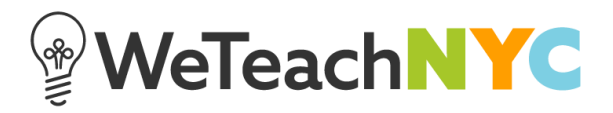